## راهنمای استفاده از سامانه جهت ثبت نام در کارگاه های هفته تصویرگری

 کارگاه و شده <http://www.ferdowsconferences.ir/main/fa/home> سایت وارد ابتدا -1 خود را انتخاب نمایید.

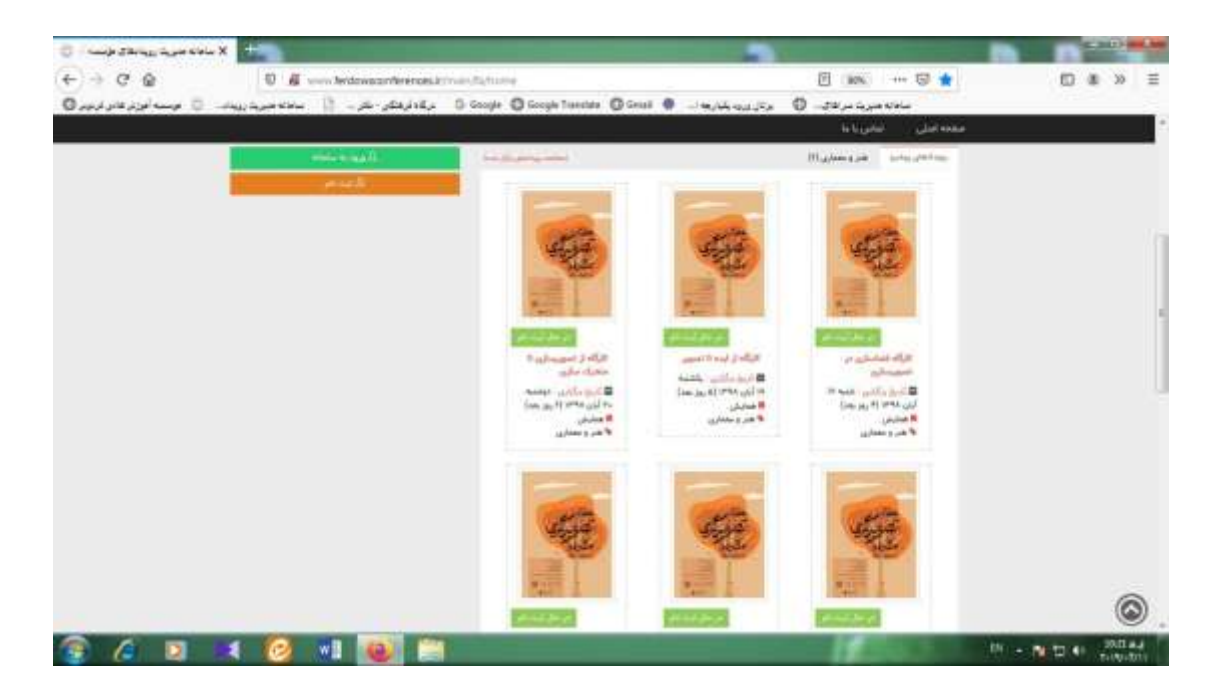

-2 سپس در صفحه وارد شده بر روی گزینه "ثبت نام" کلیک نمایید.

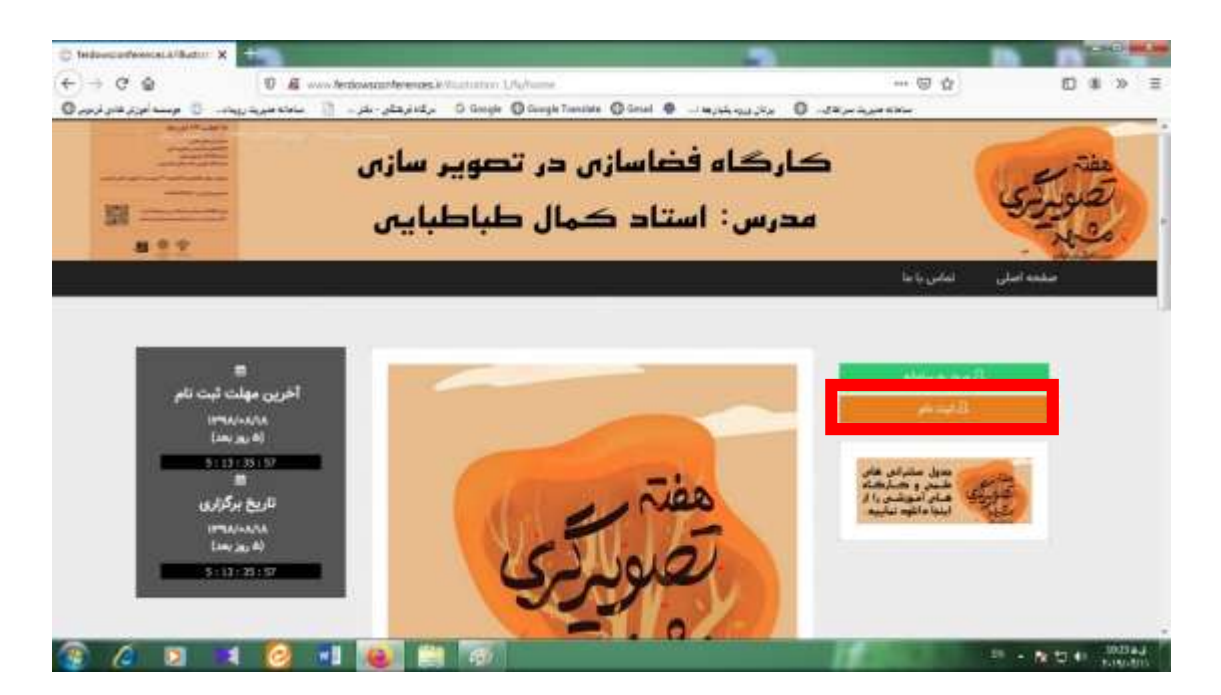

-3 در صفحه باز شده اطالعات خواسته شده را به صورت کامل تکمیل نمایید.

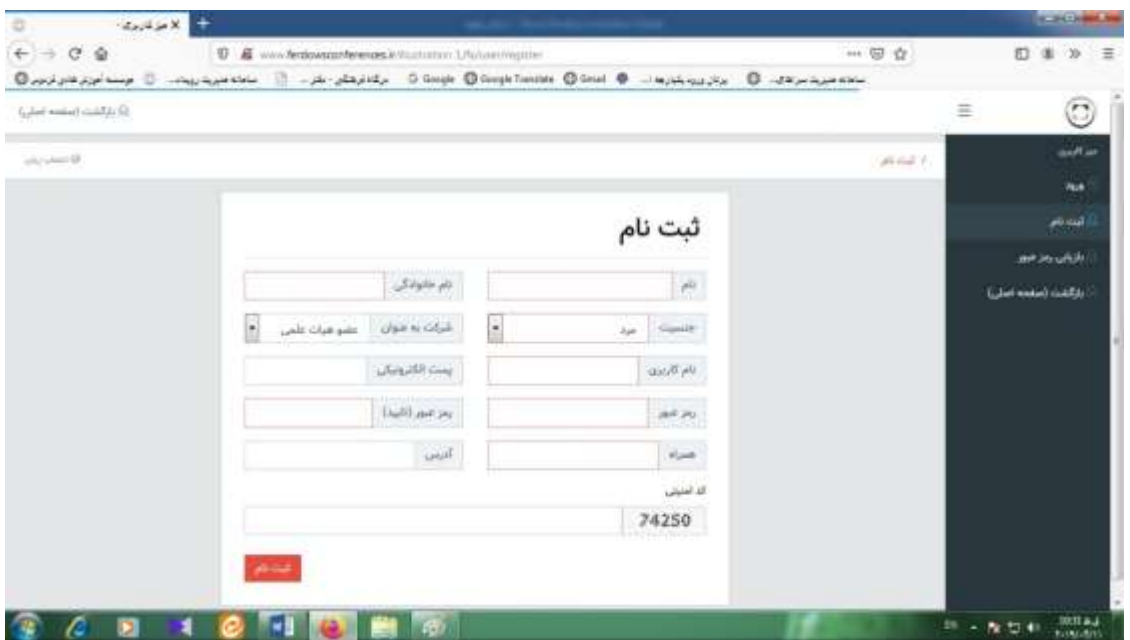

-4 بعد از در صفحه زیر نام کاربری و رمز عبور نوشته شده در مرحله قبل را وارد نمایید.

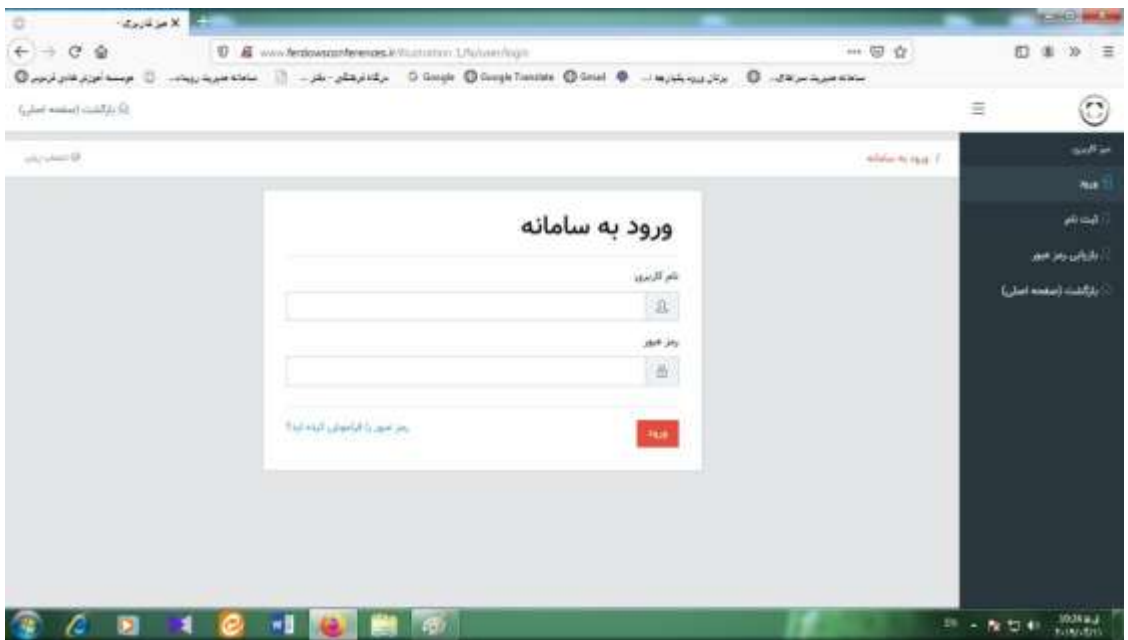

## -5 پس از وارد شدن به سامانه، قسمت "ثبت نام در کارگاه های آموزشی" را انتخاب نمایید.

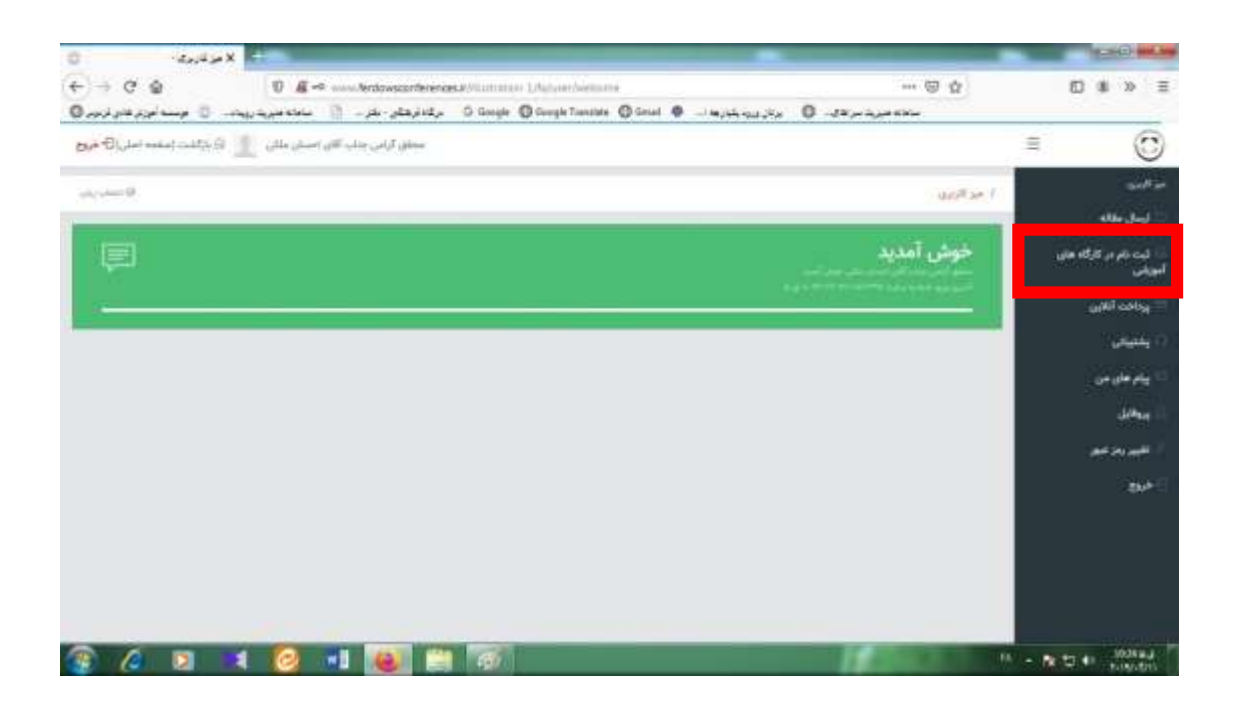

## -6 در این قسمت روی گزینه "ثبت نام" کلیک نمایید.

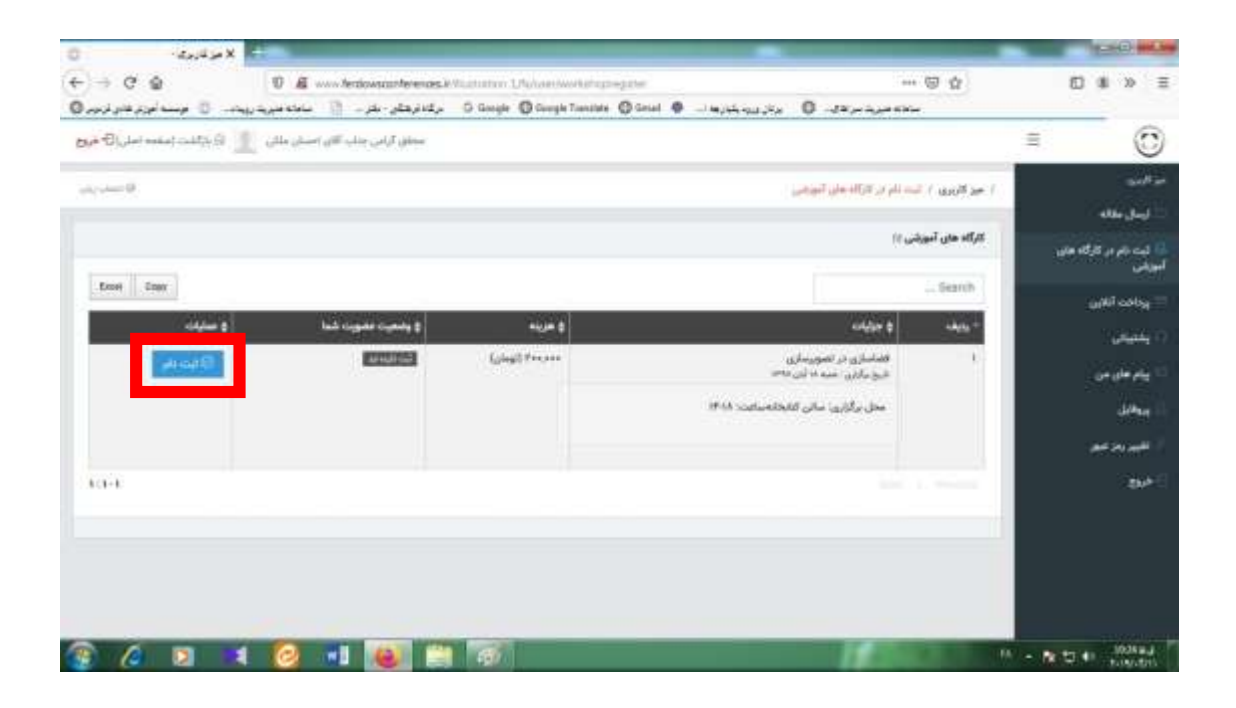

-7 در این مرحله ثبت نام شما انجام شده است اما تا پرداخت هزینه کارگاه، ثبت نام شما قطعی نخواهد شد. جهت تکمیل نهایی فرآیند ثبت نام، روی گزینه "پرداخت هزینه" کلیک نمایید.

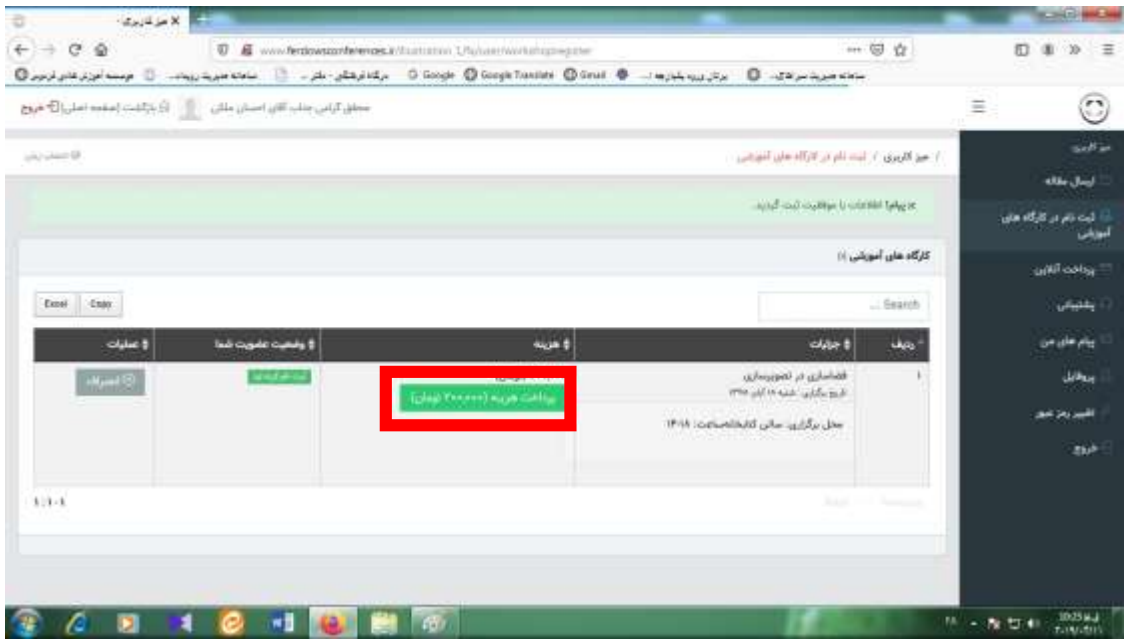

-8 در پنجره باز شده نوع پرداختی خود را انتخاب نمایید.

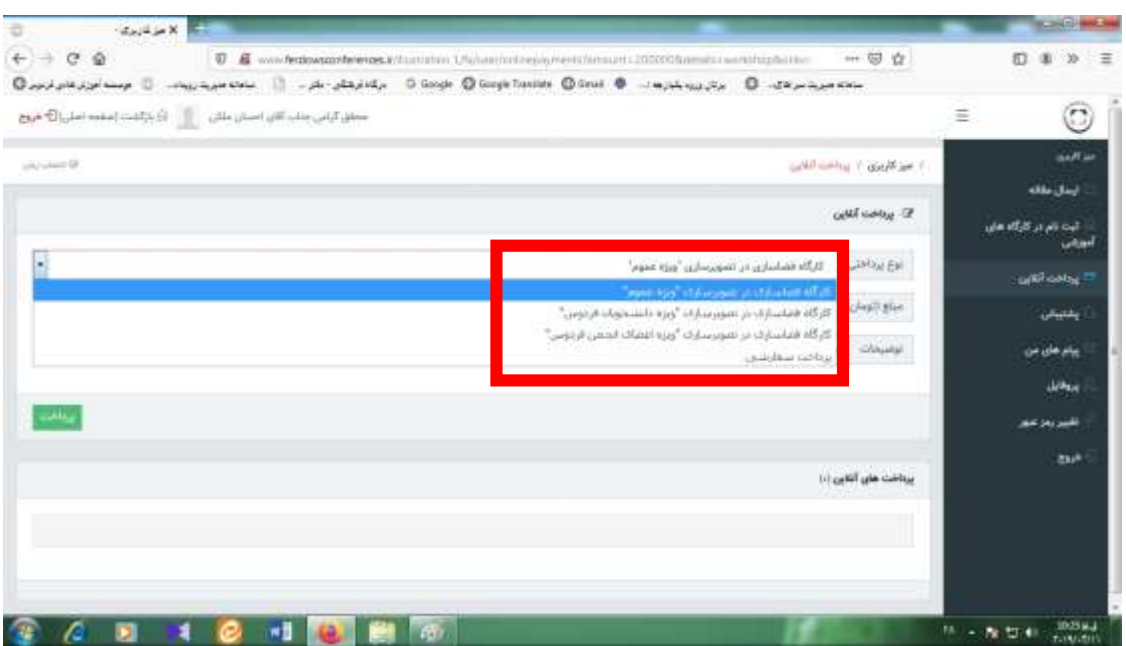

-9 سپس گزینه "پرداخت" را جهت تکمیل ثبت نام خود انتخاب کرده و هزینه کارگاه را پرداخت نمایید.

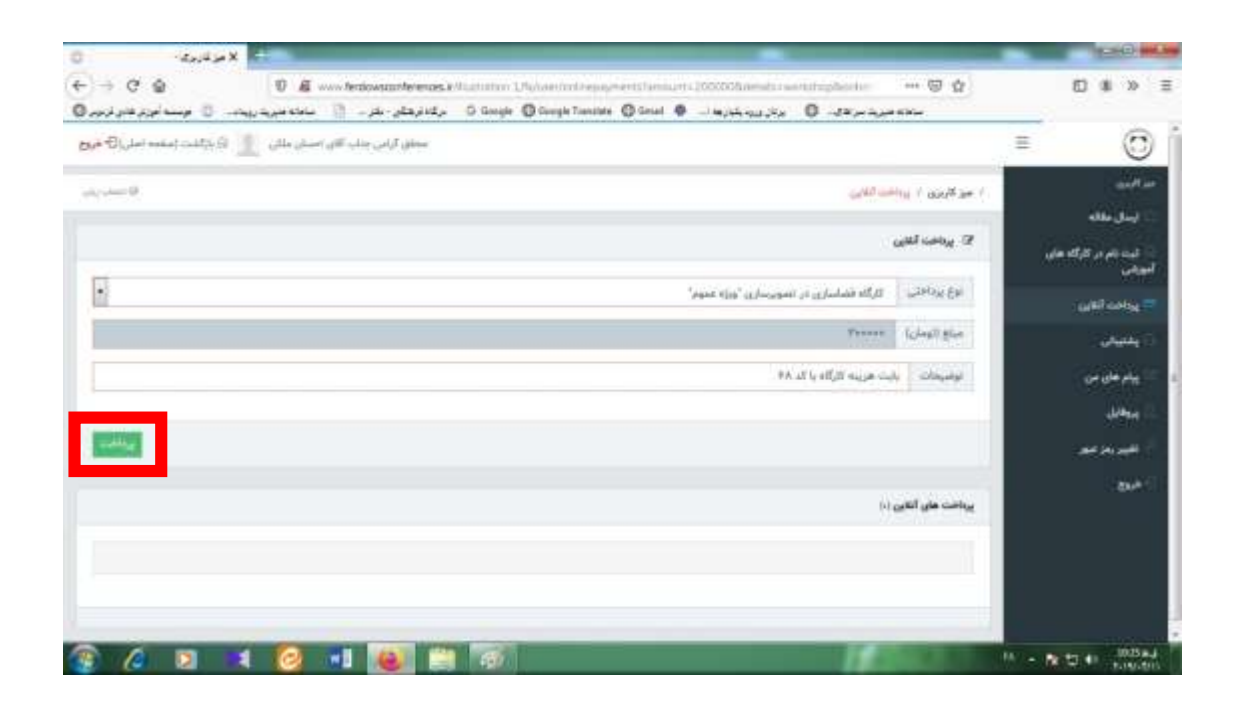